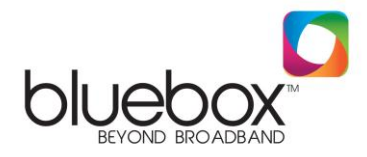

## **Setting up a Belkin Router on your Bluebox Broadband Connection**

Thank you for choosing Bluebox.

Now that you have decided to go wireless with your connection the first step is connecting to your routers wireless network using the wireless key supplied with the router. Following this please connect the LAN cable from our POE adaptor directly to the Modem port on the back of your wireless router.

Following this, in your browser, type "http://router" (you do not need to type in anything else such as "www").Then press the Enter key.

If you're still having trouble running the manual setup option, type "192.168.2.1" in your browser (you do not need to type in anything else such as "http://" or "www").Then press the Enter key.

You will be presented with the following screen:

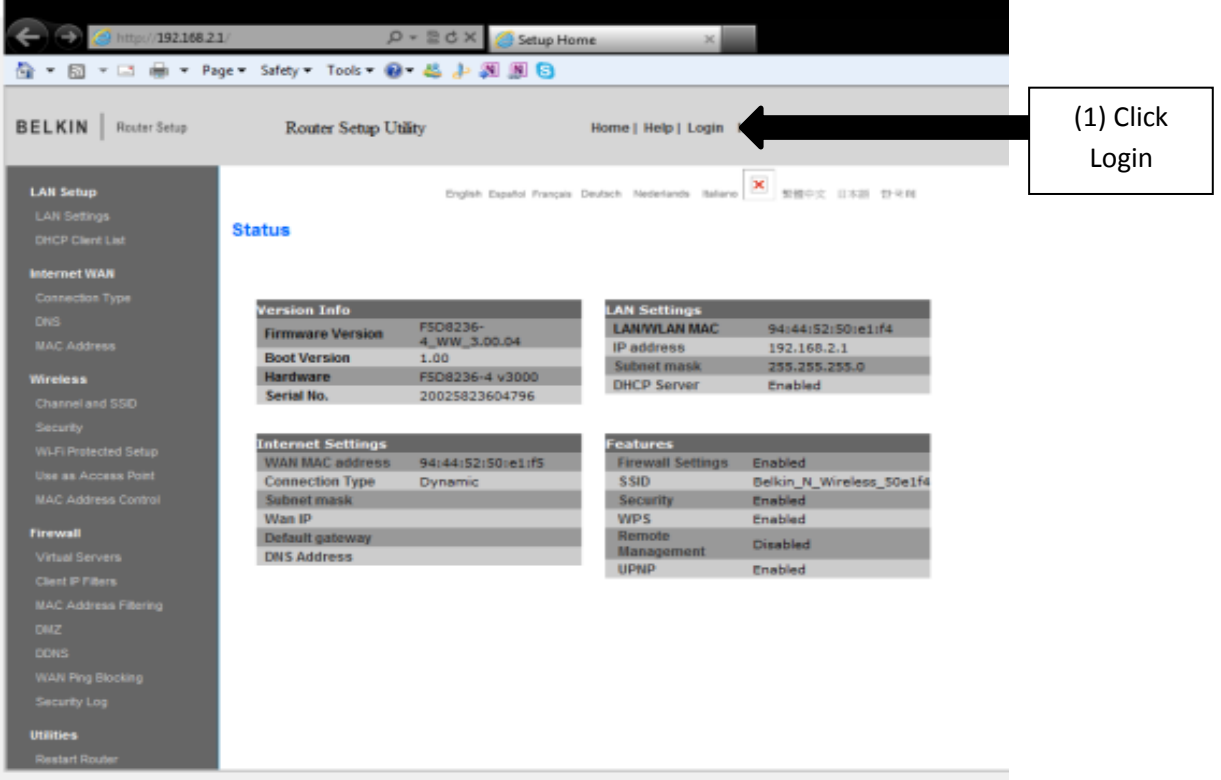

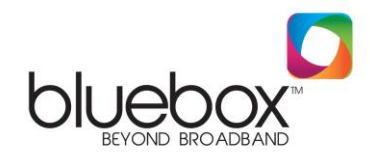

Once you login you will see the following screen:

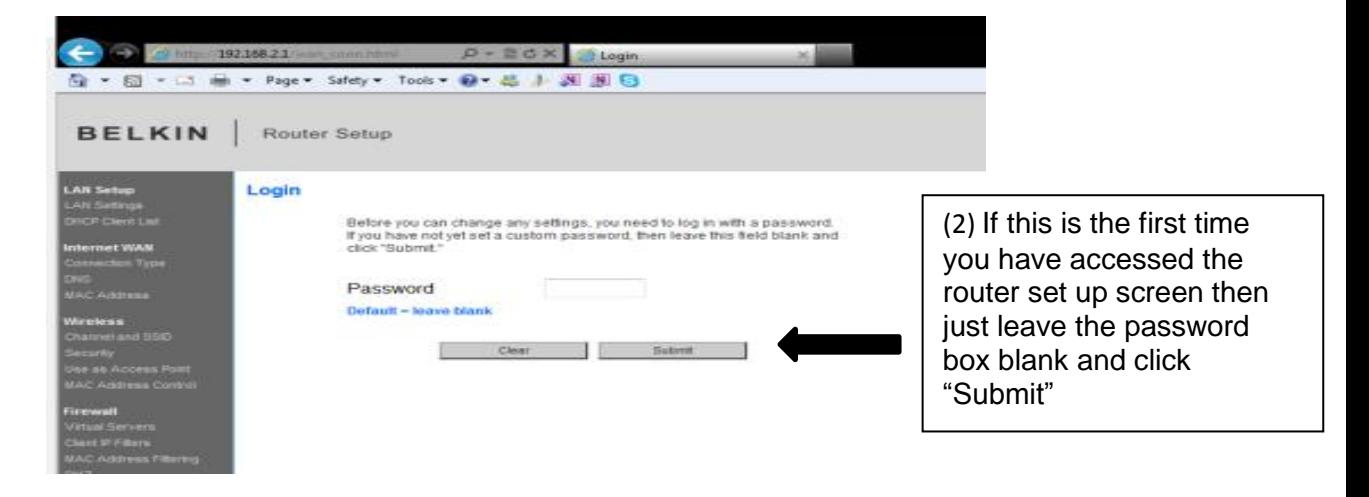

The next stage in the setup is clicking on "Connection Type" on the left hand side of the screen and you will be presented with the following screen, click Static then Next.

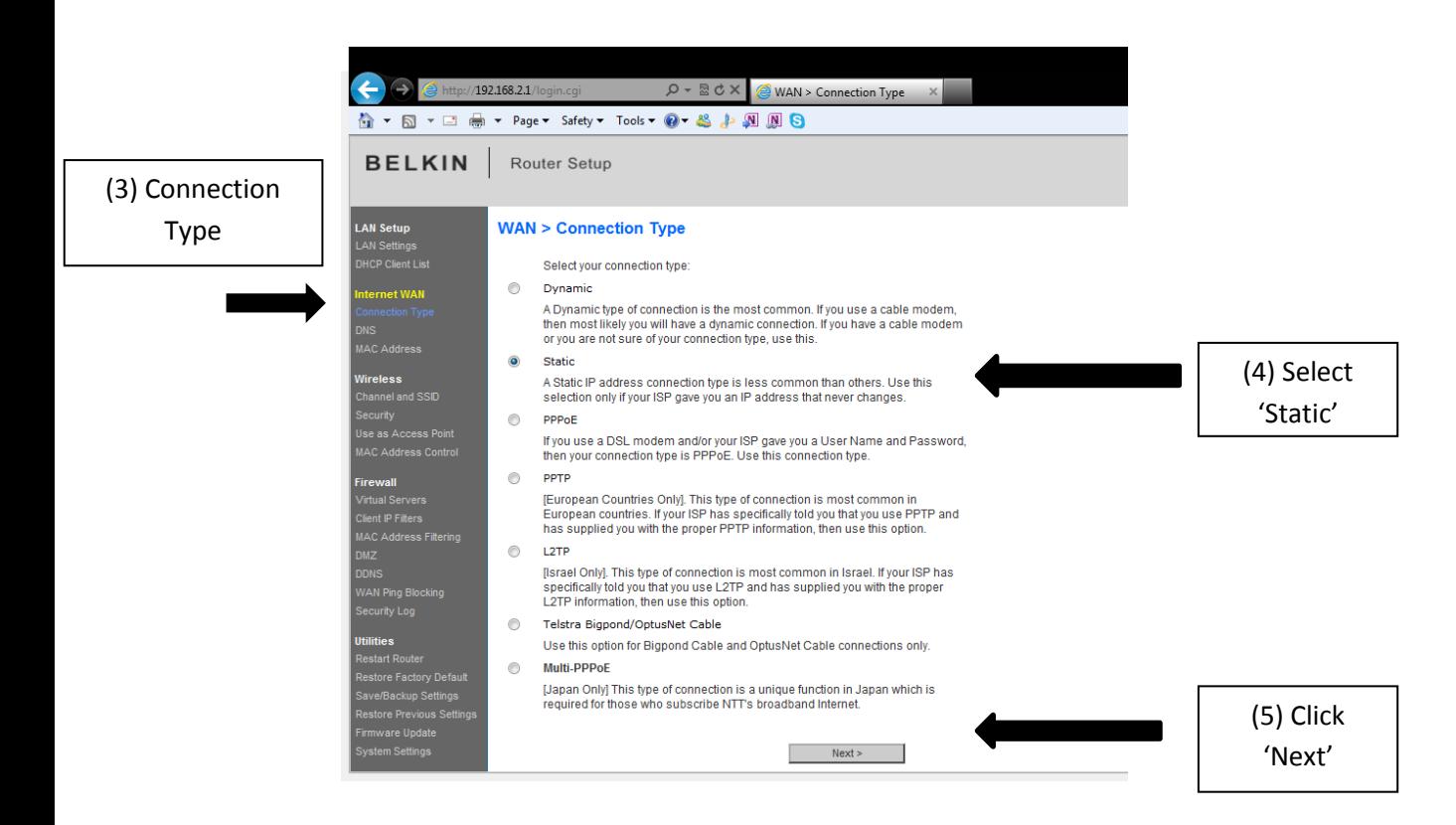

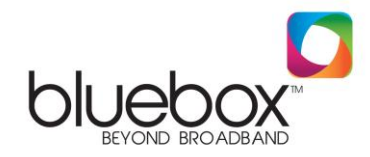

You will then be presented with the following screen:

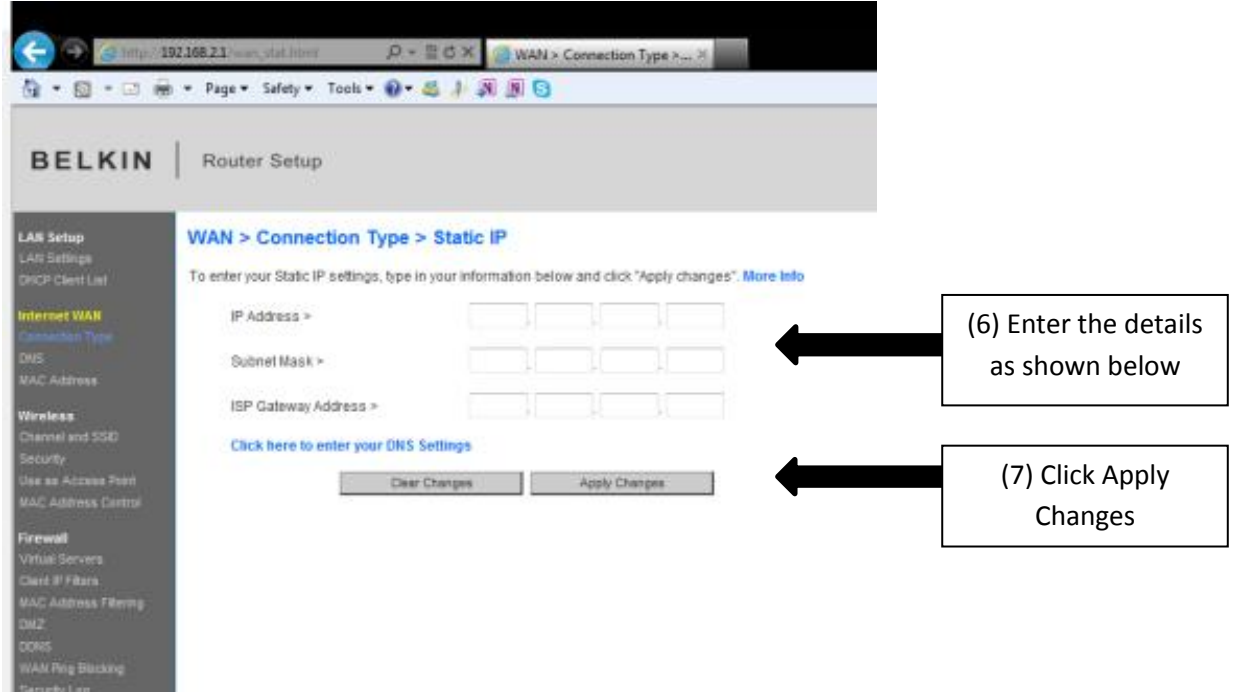

On this screen enter in the following information:

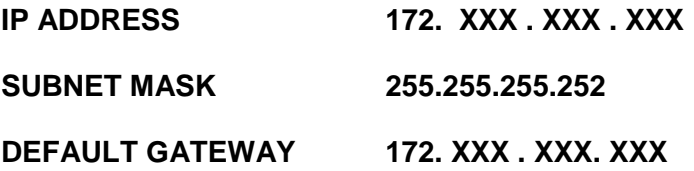

*Details marked 'X' can be found on your Engineer receipt, by emailing [broadband@nwewireless.com](mailto:broadband@nwewireless.com) or by calling 02871351 999*

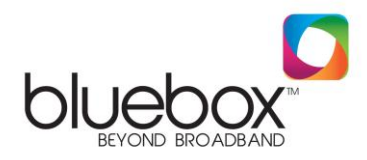

You will be presented with the following screen:

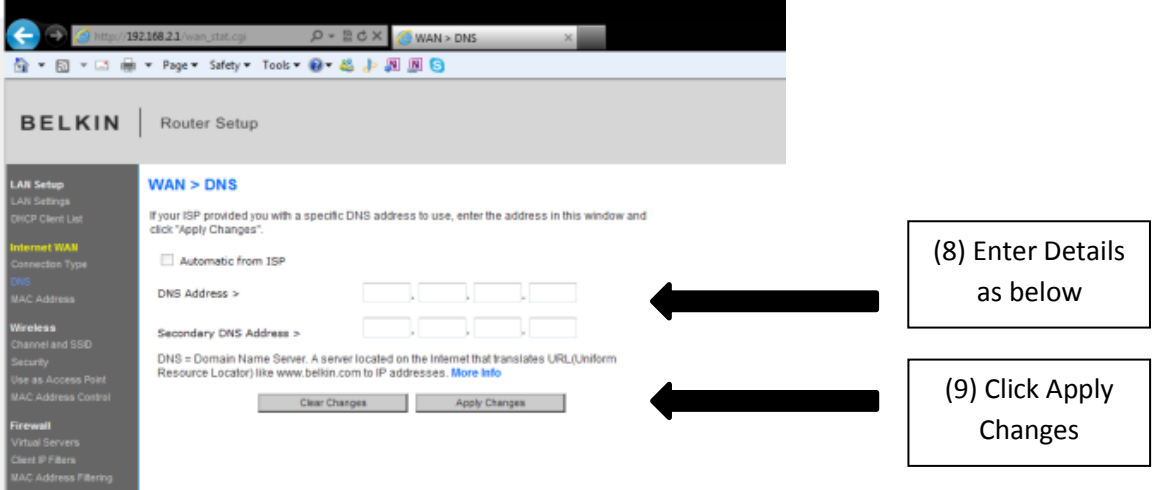

Enter the following DNS addresses:

## **DNS ADDRESS 78.155.251.1**

## **SECONDARY DNS ADDRESS 78.155.250.1**

When the countdown finishes the router should have applied the connection settings successfully. Please note that here at Bluebox we take no responsibility for a customer's wireless security. Please seek advice from your router documentation in setting up this feature. After configuring your wireless security settings you should close down the router setup screen.

At this point please ensure you are correctly connected to your wireless network so that you can enjoy your Bluebox connection wirelessly.

If you are unable to browse the internet following this setup then please do not hesitate to contact our support helpline on 02871 351999 or if you wish to do so send us an email at [broadband@nwewireless.com](mailto:broadband@nwewireless.com) and one of our technical representatives will reply shortly following the receipt of your email.